# **Mobile Computing in Higher Education** 移动电脑在高等教育中的应用

**Prof. Dr. Mathias Hinkelmann Stuttgart Media University**

#### **Germany**

Vorstellung - 25.02.2014, Folie 1 © Prof. Dr. M. Hinkelmann

# **Scope** 范围

- Usecases for mobile computing in higher education 高等教育领域具体应用
	- eLearning (incl. blended learning) eLearning (包括混合式学习)
	- MOOC 大规模开放在线课程
	- multi media tutorials 多媒体教程
	- virtual classrooms 虚拟课堂
- New options in lectures enabled by "tablet computing" 平板电脑在授课中的新型使用方法

TU Xi'an- 25.02.2014, Folie 2 © Prof. Dr. M. Hinkelmann

**Tablet Computing on Mobile Devices**移动设备上的平板电脑

### **New educational Options in Lectures** 新型授课使用方法

- Development of Educational Media 教育媒体的发展
- Tablet Computing 平板电脑
- Tablet Computing in Lectures 平板电脑在授课时的应用
- **Demonstrations** 展示

**Development of Educational Media** 教育媒体的发展

## **Blackboard** 黑板

■ Used since hundreds of years E使用了数百年了

#### ■ Assets 优点

- Interactive development 互动发展
- Content is not predefined 内容没有预设定
- Drawbacks 缺点
	- No rewind 不能回放
	- Drawing sketches is difficult and time comsuming 图像绘制困难且耗时
	- Talking to the blackboard 讲课时需要面对黑板

**Development of Educational Media** 教育媒体的发展

# **Overhead Projector** 投影仪

- Used since 60's 从60年代开始使用
- Assets 优点
	- Interactive development 互动发展
	- Content can be predefined 内容可以预设定
	- Rewind 可回放
	- Talking to the audience 讲课时面对观众
- Drawbacks 缺点
	- Handling of the slides 幻灯片制作复杂
	- Almost gone 投影仪几乎已经消失

**Development of Educational Media** 教育媒体的发展

# **Computer Presentation** 电脑演示

■ Used since late 90's 从90年代开始使用

#### ■ Assets 优点

- **Layout inkl. animation and multi media content** 布局设计可包括动画与多媒体的内容
- Rewind 可回放
- Talking to the audience 计课时面对观众
- Handling of the slides 制作PPT课件
- Drawbacks 缺点
	- Everything is predefined (→Power Point Karaoke) 一切需要预设定
	- No Interactive development of content 无互动发展内容

TU Xian- 25.02.2014, Slide 6 © Prof. Dr. M. Hinkelman

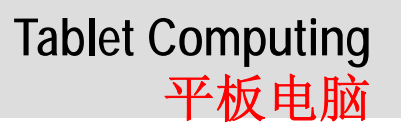

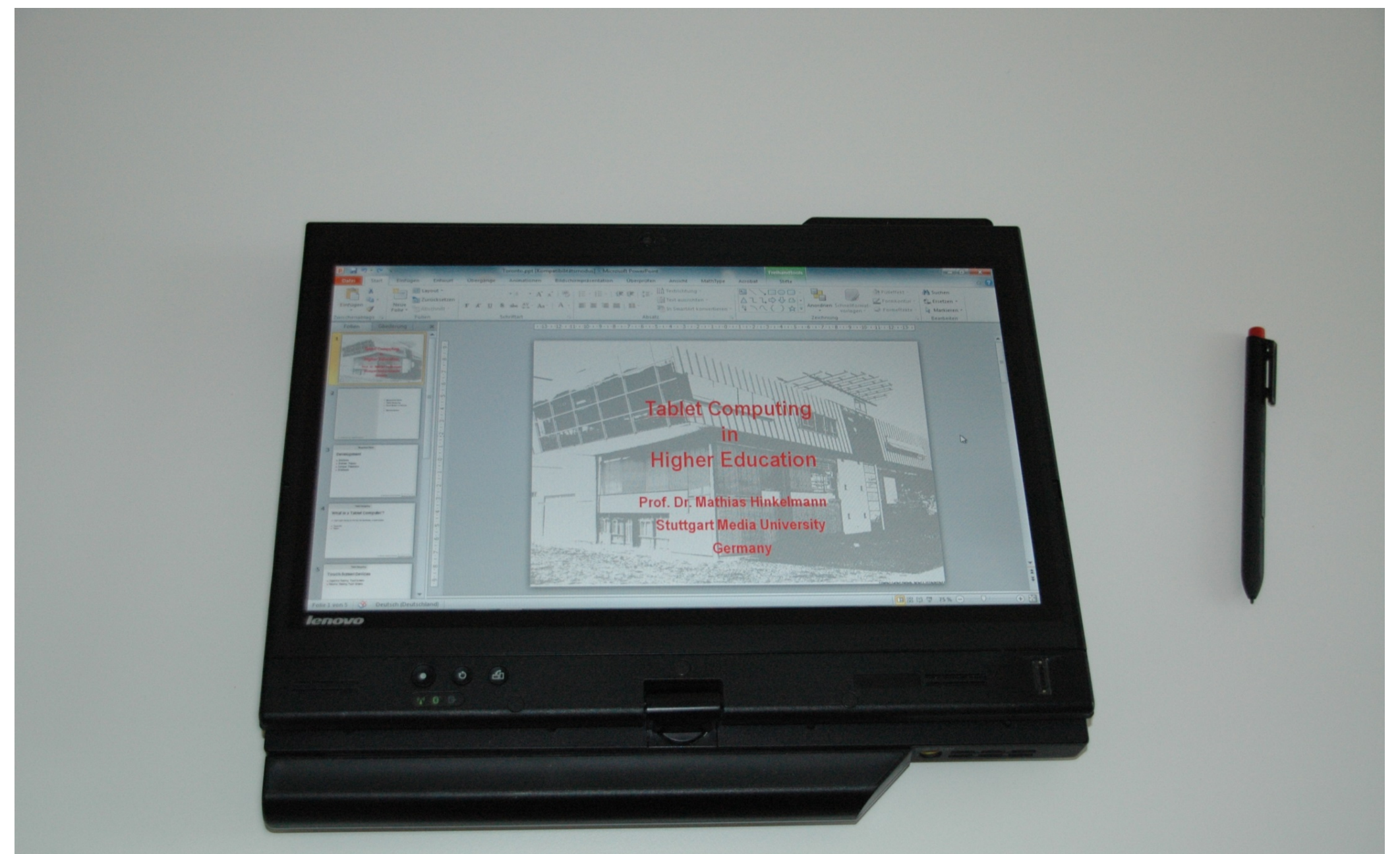

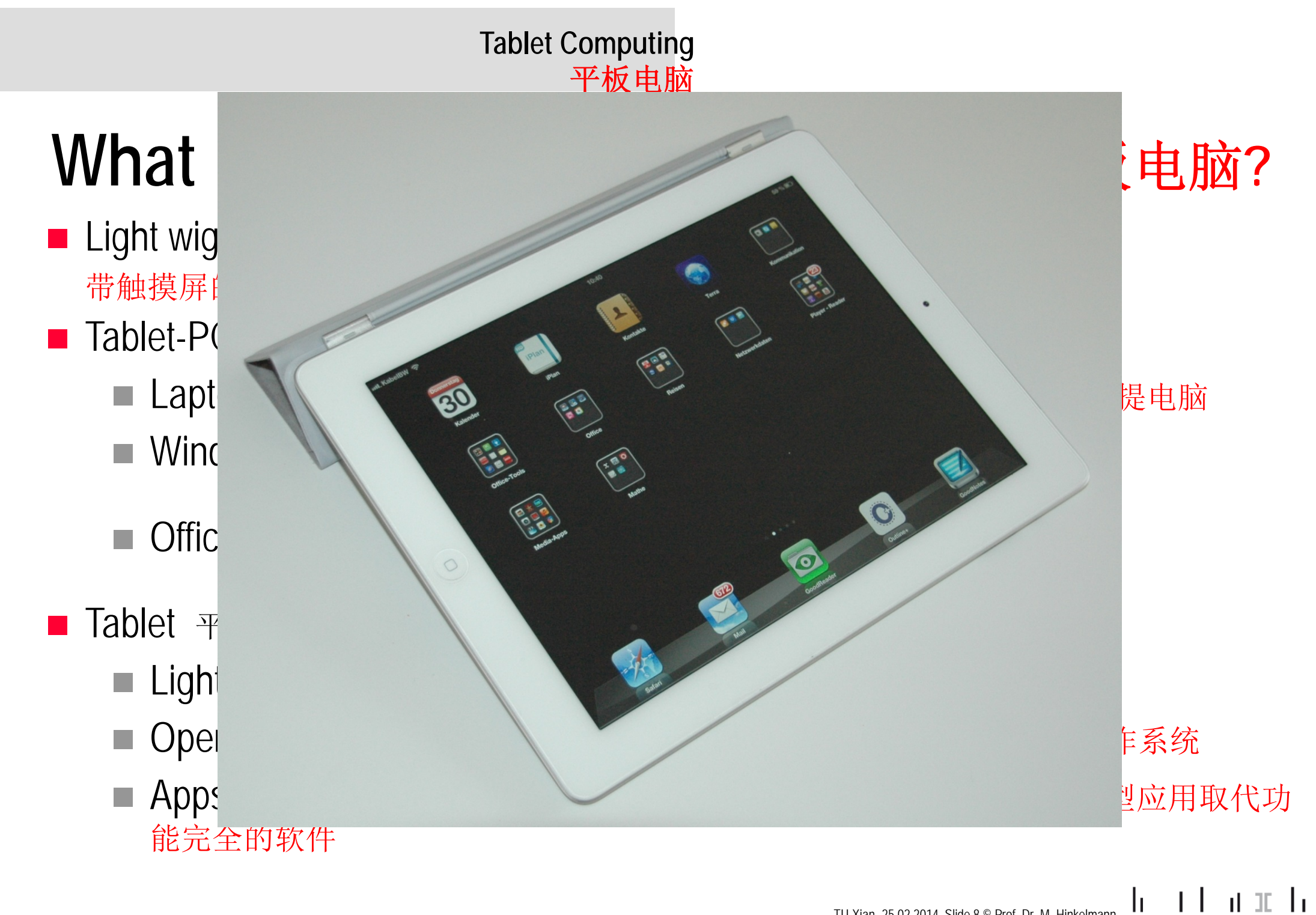

TU Xian- 25.02.2014, Slide 8 © Prof. Dr. M. Hinkelmann

**Tablet Computing** 平板电脑

# **Touch Screen Devices** 触摸屏设备

an<br>M Capacitive (Reacting) Touch Screens 电容型触摸屏

- Handling with fingers or specific pen 使用手指或专用笔
- an<br>M Inductive (Reacting) Touch Screens 感应型触摸屏
	- Handling needs a specific pen 使用需要一支特定的笔
	- Two modes and "mouse button" possible 二种模式 及"鼠标键"皆可
	- Touching the screen does not launch any function 单碰触摸屏不会启动任何功能

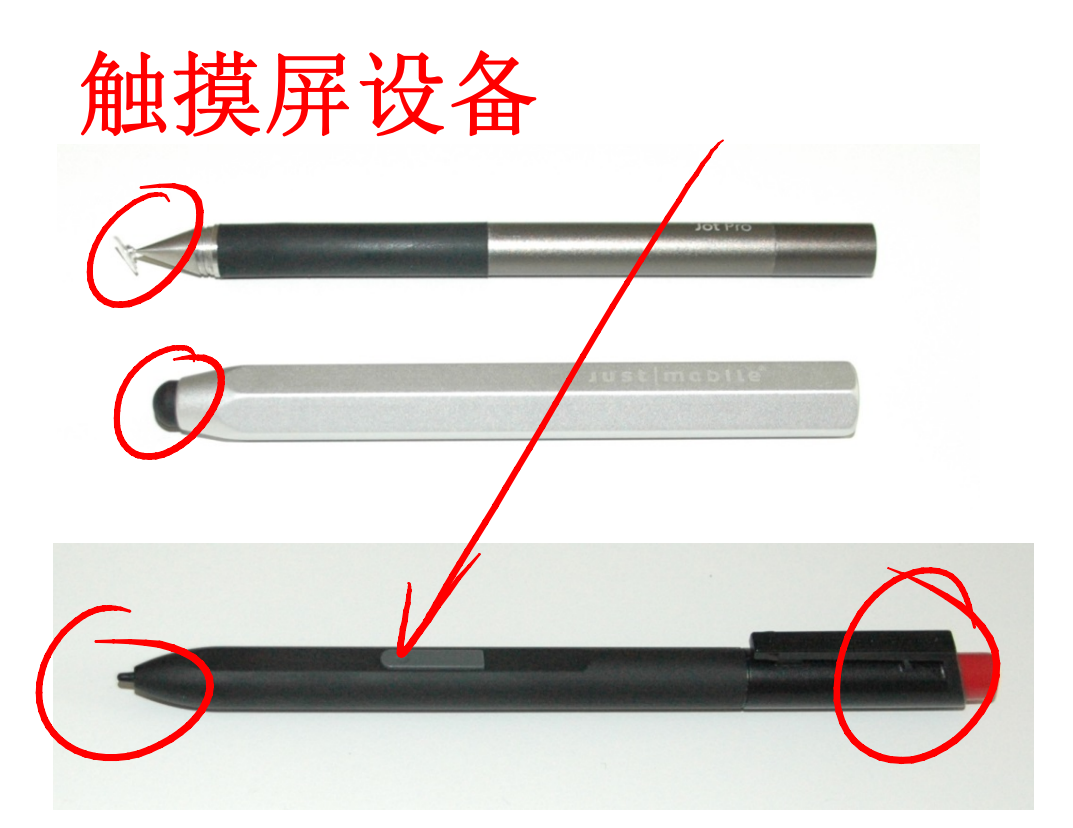

TU Xian- 25.02.2014, Slide 9 © Prof. Dr. M. Hinkelmann

**HOCHSCHULE DER MEDIEN** 

nt 10 da

## **Tablet Computing in Lectures**  平板电脑在授课中的应用

an<br>Ma **Regaining interaction that is lost in standard computer presentations** 重获在标准电脑演示中失去的互动性

■ Annotated presentations e.g. in PowerPoint 可对 PowerPoint 的演示做注释

- Electronic Blackboard (eBlackboard) 电子黑板
- Cloze derived from 完形填空来源于
	- p. Presentation 展示
	- p. Textbook or lecture note 教材或讲义

#### **eBlackboard**电子黑板

- Typical tool: Application to annotate PDF-Documents 典型的工具:用于对PDF文档的注释
- Toolbars and menus only visible for the lecturer 只有讲师才能看见工具栏和菜单
- Insertion of new pages 插入新页面
- Tools available to 可用工具
	- Tablet-PC 超薄平板电脑
	- Tablet 平板电脑
- Scaling has to be adressed 缩放比例须设定

## **IPad - Lectureres View**

讲师可阅览

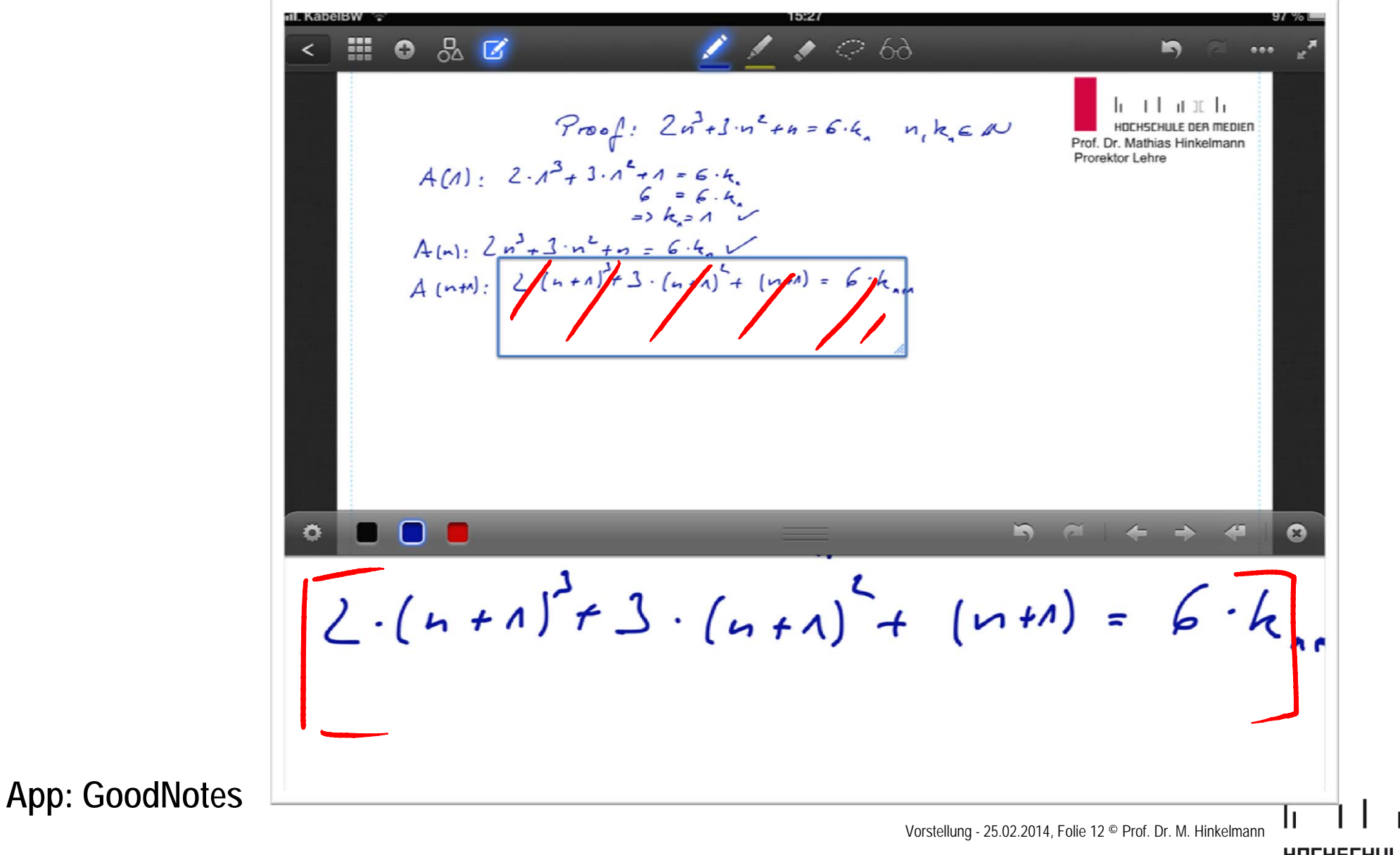

**HOCHSCHULE DER MEDIEN** 

Ю

## **IPad – Audience View** 听众可阅览

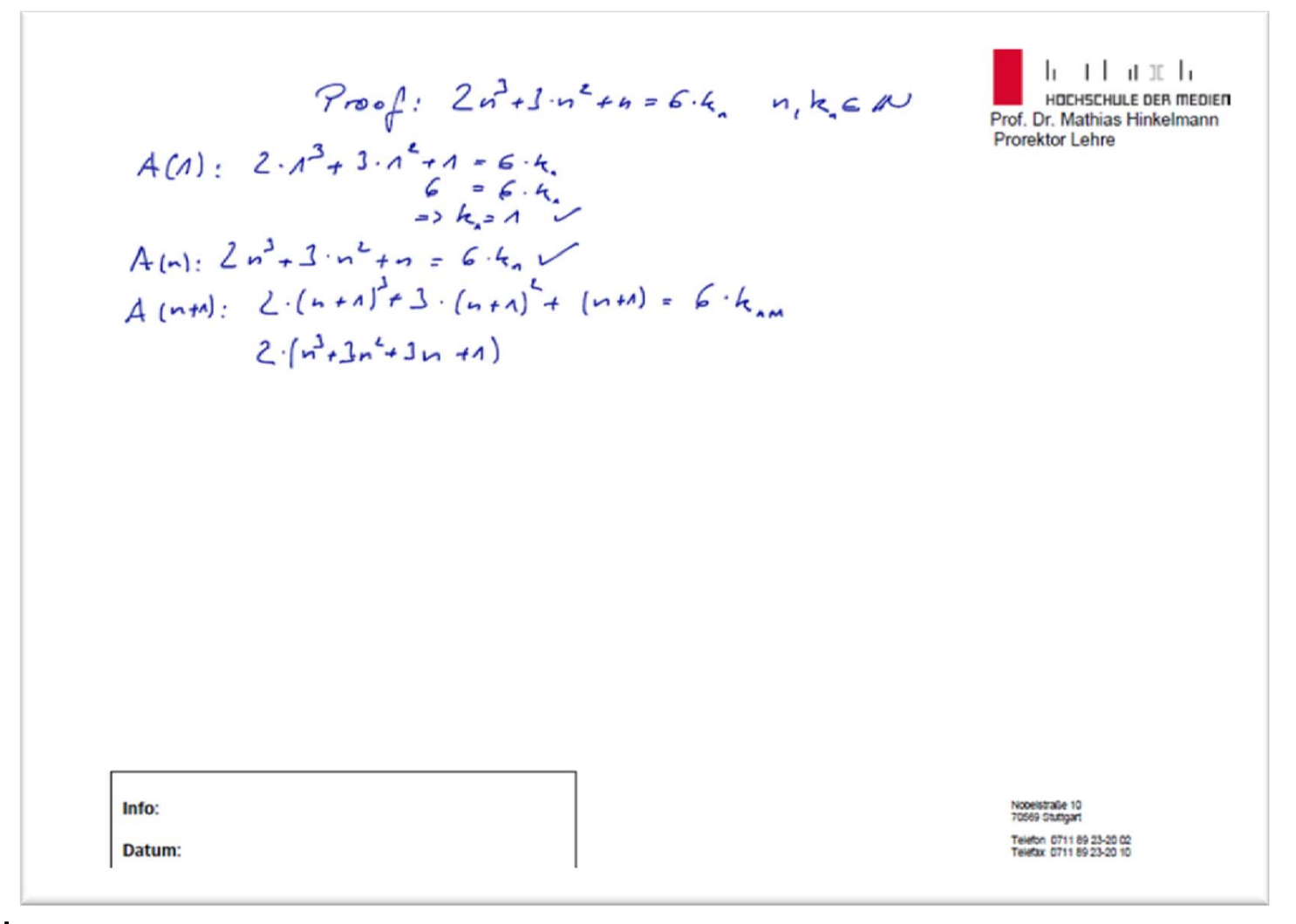

**App: GoodNotes**

TU Xian- 25.02.2014, Slide 13 © Prof. Dr. M. Hinkelmann

 $\mathsf{h}$   $\mathsf{H}$ 

nt III hi

### **Cloze** 填空

- Based on eBlackboard environment 在使用电子黑板的情况下
- Partial omitted text on slides or in textbooks 在课件或教学中有部分隐藏的内容

#### **Options** 选项

- Interactive development of the content A 内容的互动性发展
- Real discussions e.g. on pros and cons <br> 例如对优缺点的真实讨论

■ Full / added text can be provided to the students 完整的 / 附加的文本可供学生参考

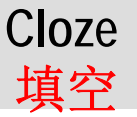

# **Cloze derived from a presentation**

从演示中引入的填空

■ Creation of a standard computer presentation 创建一个标准的电脑演示

- Definition of slides with omitted elements 带有空缺元素图片的定义
	- **→ headline and omitted text elements in a special color** 标题和隐藏内容用特 殊颜色标注
- Duplicate of slides with omitted elements 空缺元素图片的复制
- **Delete selected text from learners slides** 从课件中删除选定的文字
- Mark "full text slides" with option "do not display" of the presentation program 演示软件中带有可使,全部文本",不显示"的选项
- Print all slides (incl. not displayed ones) = lectures view 打印所有图片 (包括没有显示的) = 讲师可阅览的内容

■ Generate PDF for the learners with option: "displayed slides only" 为学生生成"只显示课件"的PDF TU Xian- 25.02.2014, Slide 15 © Prof. Dr. M. Hinkelmann

<u>HOCHSCHULE DER MEDIEN</u>

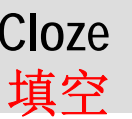

## **Cloze derived from a presentation (1)** 从演示中引入的填空 **(1)**

- Creation of a standard computer presentation 创建一个标准的电脑演示
- **Definition of slides with omitted elements** 带有空缺元素图片的定义
	- **→** headline and omitted text elements in a special color 标题和隐藏内容用特殊颜色标注
- **Duplicate of slides with omitted elements** 空缺元素图片的复制
- **Delete selected text from learners slides** 从课件中删除选定的文字

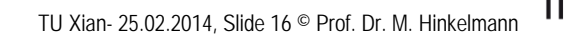

<u>HOCHSCHULE DER MEDIEN</u>

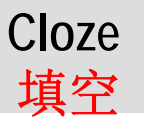

## **Cloze derived from a presentation (2)** 从演示中引入的填空 **(2)**

- Mark "full text slides" with option "do not display" of the presentation **program** 演示软件中带有可使,全部文本",不显示"的选项
- Print all slides (incl. not displayed ones) = lectures view 打印所有图片 (包括没有显示的) = 讲师可阅览的内容
- **Generate PDF for the learners with option: "displayed slides only"** 为学生生成"只显示课件"的PDF

TU Xian- 25.02.2014, Slide 17 © Prof. Dr. M. Hinkelman **HOCHSCHULE DER MEDIEN** 

# **Tablet Computing in Lectures**

- **Regaining interaction that is lost in standard computer presentations**
- Annotated presentations e.g. in PowerPon
- Electronic Blackboard (eBlackboard)
- Cloze derived  $\overline{\phantom{a}}$ esentation Textbook or leature<sup>t</sup>

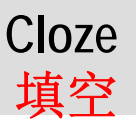

# **Tablet Computing in Lectures**

- **Regaining interaction that is lost in standard computer presentations**
- Annotations to sketches e.g. in PowerPoint
- **Electronic Blackboard** 
	- Tablet PC
	- $\blacksquare$  Tablet (12ad)
- Cloze gerived from
	- **Presentation**
- Textbook or Lecture Netsty it is the light of the light

TU Xian- 25.02.2014, Slide 19 © Prof. Dr. M. Hinkelmann

<u>HOCHSCHULE DER MEDIEN</u>

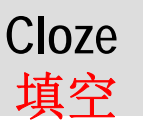

# **Tablet Computing in Lectures**

- Regaining interaction that is lost in standard computer resentations<br>
Annotations to sketches e.g. in PowerPoing<br>
Electronic Blackboard<br>
Tablet PC<br>
Tablet (IPad)<br>
Cloze derive Crom<br>
Cloze derive Crom<br>
Cloze derive Crom<br>
Cl
- Annotations to sketches e.g. in PowerPoint
- Electronic Blackboard
	- Tablet PC
	- Tablet (IPad)
- $\blacksquare$  Cloze derived from

TU Xian- 25.02.2014, Slide 20 © Prof. Dr. M. Hinkelmann

<u>HOCHSCHULE DER MEDIEN</u>

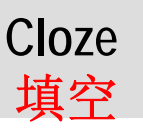

## **Cloze from Textbooks / Lecture Notes (1)** 从教材/讲义中完成填空(1)

- Full text lecture notes or textbooks written e.g. using MS Office 例如使用 MS Office 制作的全文本教材或讲义
- All text elements that have to be omitted have a special named format 所有隐藏内容都带有特殊的命名格式
- Setting font color to white before PDF generation will provide a cloze 在生成 PDF 前将字体设置成白色来提供填空
- Using a special font color makes it easy to control the content 采用特殊字体使内容控制更方便

TU Xian- 25.02.2014, Slide 21  $\degree$  Prof. Dr. M. Hinkelma

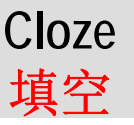

## **Cloze from Textbooks / Lecture Notes (2)** 从教材/讲义中完成填空(2)

- All graphic elements are tagged (field "alternative text") 所有图片元素被标准化
- Small VBA scripts provide 小型 VBA 文本提供:
	- H buttons to display or hide marked graphic elements 展示或隐藏标记过的图片的按钮
	- p. button to set or unset the attribute for graphic elements 设置 / 解除图片元素属性的按钮

Vorstellung - 25.02.2014, Folie 22 © Prof. Dr. M. Hinkelmar

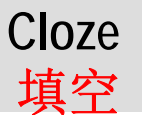

#### **Textbook – Full Text** 教材 **-**全文字

Satz [S.2.1]: "De Morgan'schen Regeln"

$$
\frac{1}{A} \left(\frac{1}{A} \vee B\right) \qquad \Rightarrow \qquad \frac{1}{A} \vee \frac{1}{B}
$$

Wie in Abschnitt 2.1.2 bereits ausgeführt, wird die Beweisführung durch die Ermittlung der Wahrheitswert über eine geeignete Wahrheitstabellen vorgenommen.

Beweis zu  $[**S**.2.1(1)]$ 

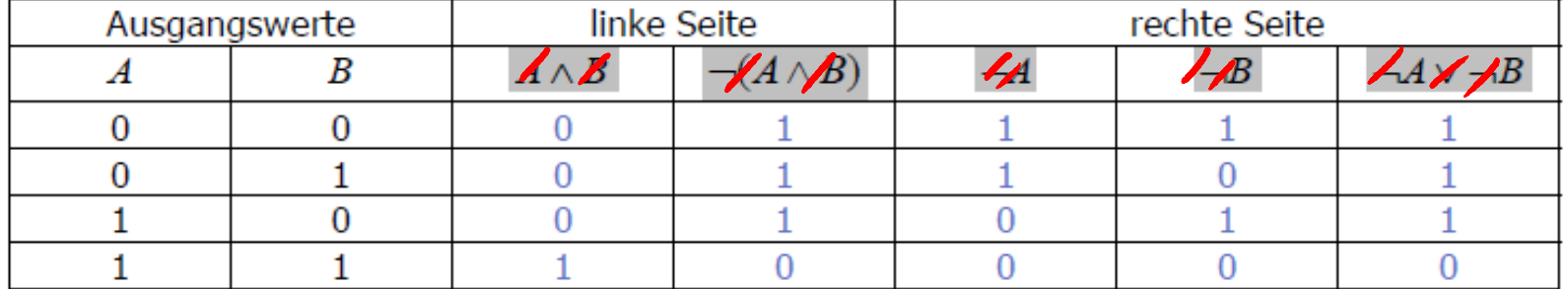

TU Xian- 25.02.2014, Slide 23 © Prof. Dr. M. Hinkelmann

 $\perp$ 

nt II h

**HOCHSCHULE DER MEDIEN** 

h.

**Cloze**填空

#### **Text book – Cloze = Learners Version**教材 **-**填空 **<sup>=</sup>**学生版

Satz [S.2.1]: "De Morgan'schen Regeln"

Wie in Abschnitt 2.1.2 bereits ausgeführt, wird die Beweisführung durch die Ermittlung der Wahrheitswert über eine geeignete Wahrheitstabellen vorgenommen.

Beweis zu  $[**S**.2.1(1)]$ 

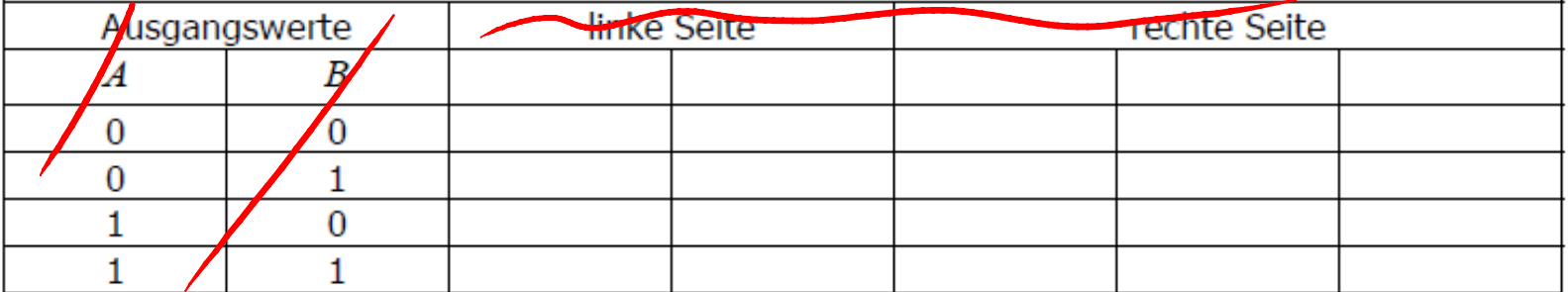

TU Xian- 25.02.2014, Slide 24 © Prof. Dr. M. Hinkelmann

 $\Box$ 

-at 1E da

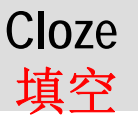

#### **Printed Text book = Lecturers Version**可打印的教材 **-**讲师使用版

#### **Double-Printed version of the text book for the lecturer**

Satz [S.2.1]: "De Morgan'schen Regeln"

Wie in Abschnitt 2.1.2 bereits ausgeführt, wird die Beweisführung durch die Ermittlung der Wahrheitswert über eine geeignete Wahrheitstabellen vorgenommen.

Beweis zu  $[**S**.2.1(1)]$ 

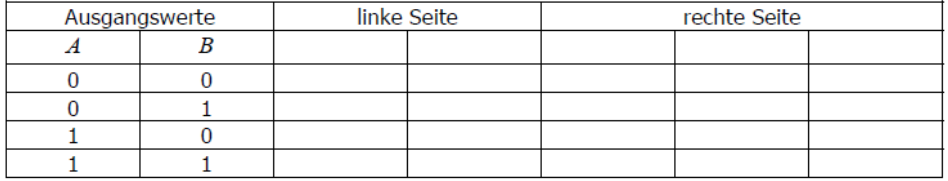

#### Satz [S.2.1]: "De Morgan'schen Regeln"

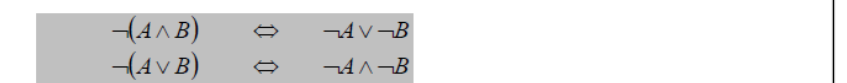

Wie in Abschnitt 2.1.2 bereits ausgeführt, wird die Beweisführung durch die Ermittlung der Wahrheitswert über eine geeignete Wahrheitstabellen vorgenommen.

Beweis zu [S.2.1(1)]

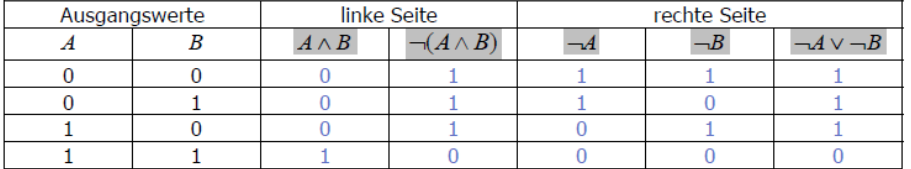

TU Xian- 25.02.2014, Slide 25 © Prof. Dr. M. Hinkelmann

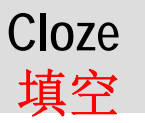

#### **Text book – Learners Version finally** 教材 **–**供学生使用的最终版

Satz [S.2.1]: "De Morgan'schen Regeln"

 $\neg(A \wedge \sqrt{}) \Leftrightarrow \neg A \vee \neg \sqrt{}$  $\neg (A \vee B) \Leftrightarrow \neg A \wedge \neg B$ 

Wie in Abschnitt 2.1.2 bereits ausgeführt, wird die Beweisführung durch die Ermittlung der Wahrheitswert über eine geeignete Wahrheitstabellen vorgenommen.

Beweis zu  $[**S**.2.1(1)]$ 

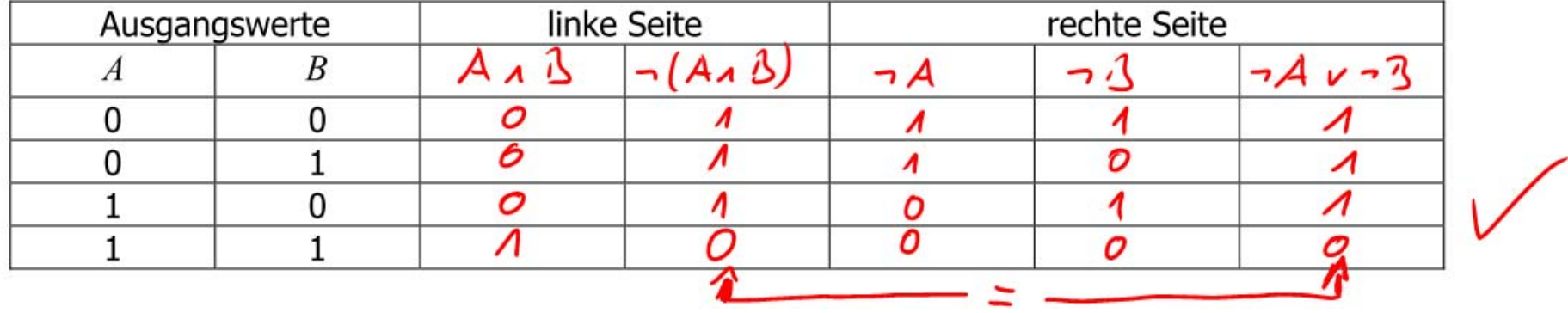

TU Xian- 25.02.2014, Slide 26 © Prof. Dr. M. Hinkelmann

le et la mella

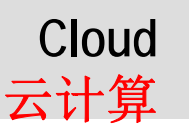

# **Cloud Integration** 云集成

 **Lecture Notes are available immediately** 讲义随时可用

■ Learners are able to focus on the developement of content 学生能够专注于内容的发展

 $\mathcal{L}^{\text{max}}_{\text{max}}$  **Benefits for handicaped learners** 有利于身体残疾的学生

 **Not possible when IPad is used** 不能与 Ipad 同时使用

TU Xian- 25.02.2014, Slide 27 © Prof. Dr. M. Hinkelman

 $\mathsf{h}$   $\mathsf{H}$ 

### **Next Steps** 下一步

- Wireless display environment 在无线网环境下
	- **Apple TV**
	- Intel WiDi
- Content generated by the students can be displayed and discussed 由学生生成的内容可显示和讨论
- Drawback: Specific hardware needed! 缺点:需要特定的硬件支持

45<sup>th</sup> IC Conference - 25.02.2014, Slide 28 © Prof. Dr. M. Hinkelmann

# **Tool Set**

- П Microsoft Office
	- $\mathcal{L}_{\mathcal{A}}$ Generation of Documents (VBA-Script neccessary -> Sample Document available)
	- $\overline{\mathcal{A}}$ Annotations in Power Point
- П PDF-Generator
	- m. PDF24 – simple
	- m. Acrobat Pro – incl. Cut-and-Paste Protection
- П PDF Annotator
	- m, Annotation of PDF on Tablet PC-Systems
- n IPad App GoodNotes
	- **Tall** Annotation of PDF on IPad

45<sup>th</sup> IC Conference - 25.02.2014, Slide 29 © Prof. Dr. M. Hinkelman

# **Vielen Dank für die Aufmerksamkeit!**

# **Ich freue mich auf die Diskussion!**

Folie 30, Datenbanken 2 - 25.02.2014, © Prof. Dr. M. Hinkelmann

**Prof. Dr. Mathias Hinkelmann Gastvortrag TU Xi'an**